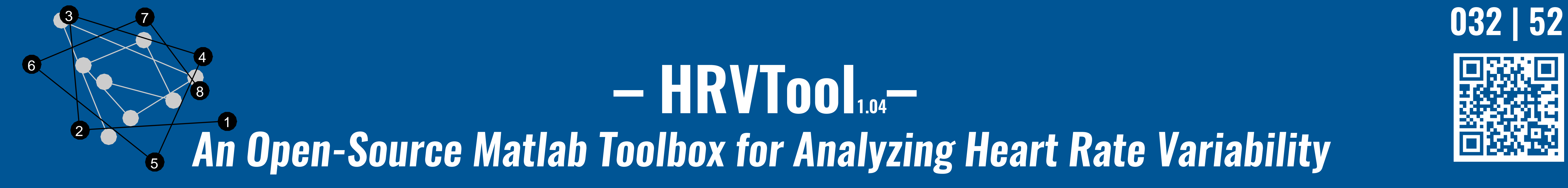

Marcus Vollmer and Cerman Centre for Cardiovascular Research (DZHK), Greifswald, Germany German Centre for Cardiovascular Research (DZHK), Greifswald, Germany

## Matlah Class

```
% Example: HRV analysis of data from PhysioNet.
% Load annotation file from the MIT -BIH Arrhythmia Database.
  Ann = rdann('mitdb/100', 'atr');
  Fs = 250;Ann = Ann/Fs;RR = [NaN; diff(Ann)],
```
## Intuitive User Interface

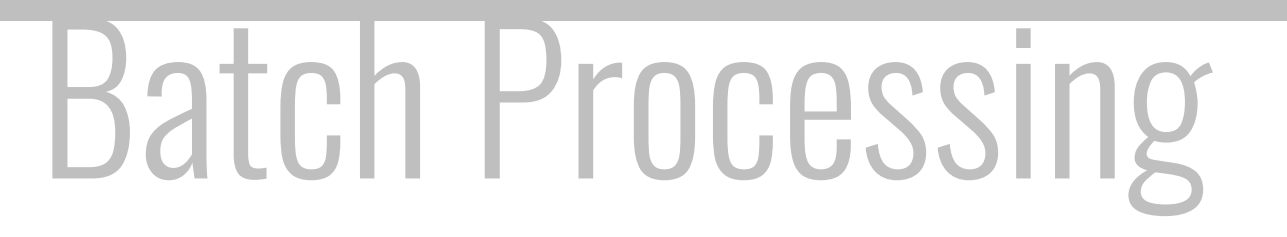

- a1 Available at **github.com/MarcusVollmer/HRV**
- **2 Open Source** (MIT License) free modification, transparent code
- a3 Programmed for **continuous calculation in sliding windows**

 $RRraw = RR$ ; RR = HRV.RRfilter(RR, 0.15); plot(Ann , RR)

% Corresponding relative RR intervals:  $rr = HRV.rrx(RR);$ figure plot(Ann, rr)

```
% The RR tachogram shows obvious artifacts:
plot(Ann , RR)
```
% Filter from artifacts and plot the average heart rate:

% Plot the average heart rate: plot(Ann, HRV.HR(RRraw, 60)); hold on; plot(Ann , HRV.HR(RR, 60))

% Compute certain HRV measures for continuously for 60 successive RR intervals: rmssd = HRV.RMSSD(RR, 60); rrhrv = HRV.rrHRV(RR, 60); plotyy(Ann , rmssd , Ann , rrhrv)

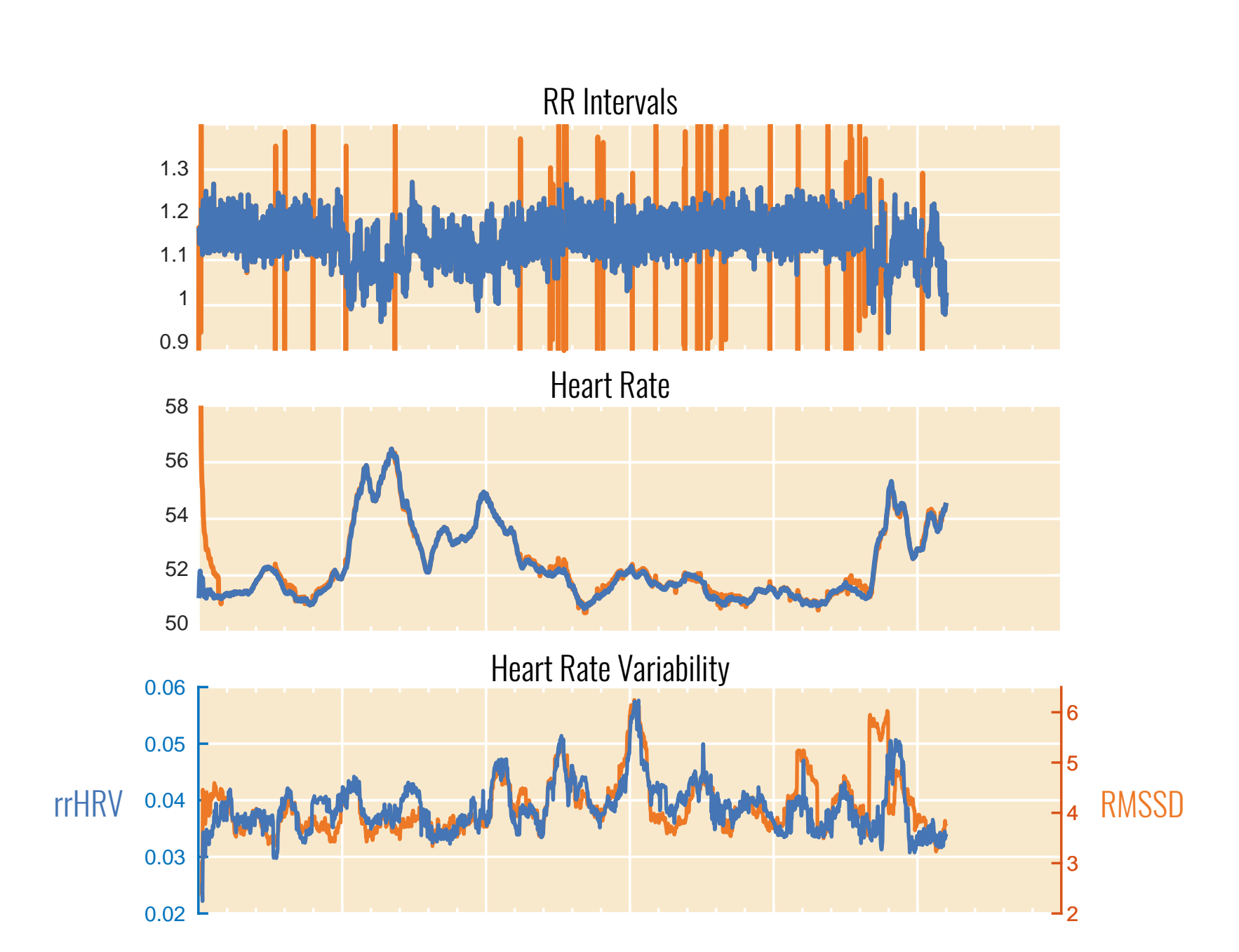

## Table 1: Table of available methods in HRV.m

**SDNN** RMSSD pNN50 TRI TINN

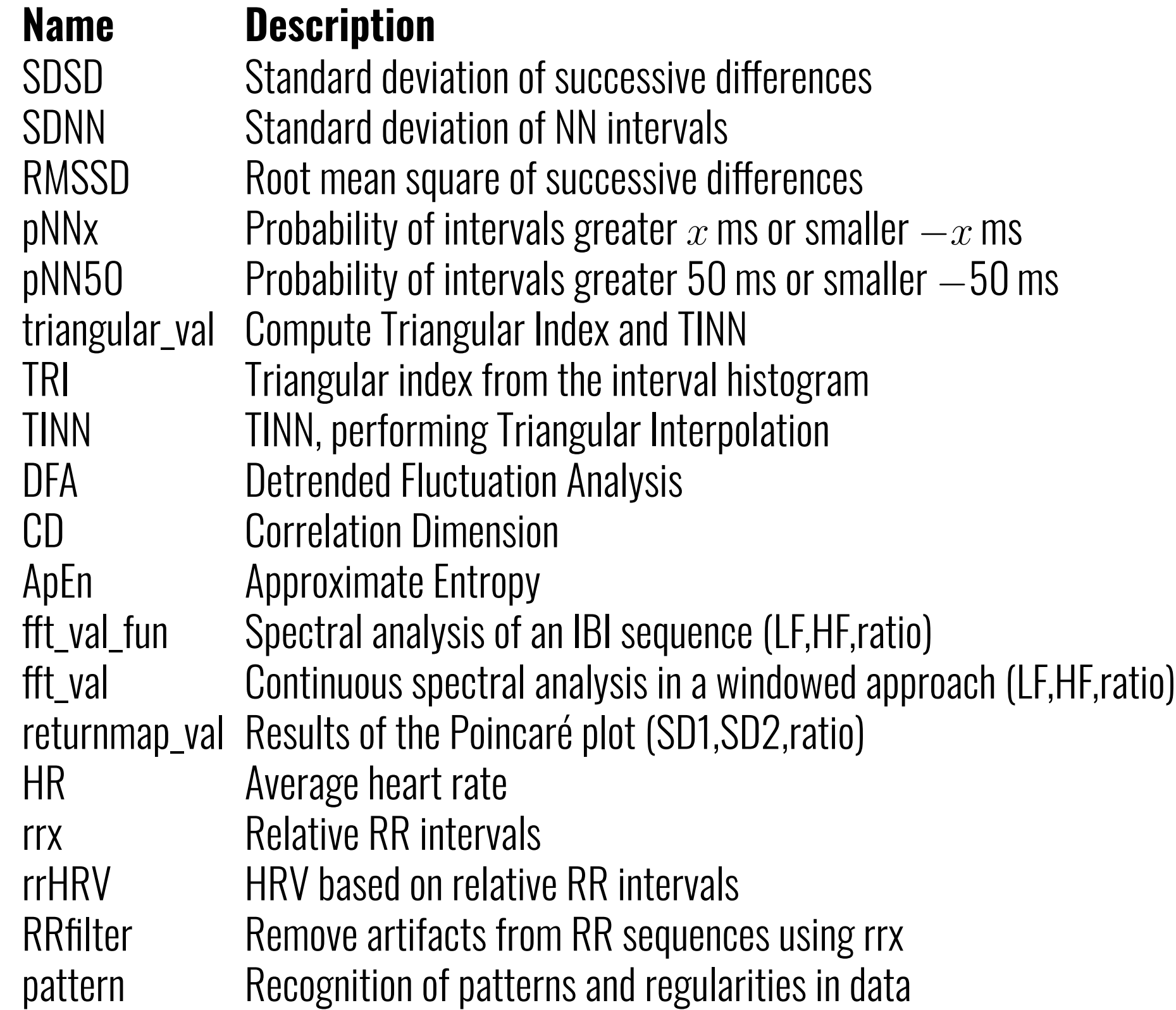

- a1 Available at **marcusvollmer.github.io/HRV/** or MatlabCentral
- **2 Open Source** (MIT License) free modification, transparent code

Print, 9 what else? Color mode (dark/light/user)

Save Change FOI

% Settings for automated beat detection load('qrs\_settings.mat')  $s = 1$ ; %  $s = 1$  for human ECG settings Fs = 256; % Set your sampling frequency Beat\_min = qrs\_settings.Beat\_min(s); Beat\_max = qrs\_settings.Beat\_max(s);  $wl\_tma = cell(qrs\_settings.w1\_tma(s)*Fs);$  $wl_w =$   $ceil(qrs_settings.wl_we(s,:).*Fs);$  for  $id = 1:n$  % Loop recordings % Import ECG - use an appropriate import function sig\_waveform = loadwaveform(id);

% Heart beat detection Ann = singleqrs(sig waveform, Fs, 'downsampling', d\_fs , 'Beat\_min ',Beat\_min , 'Beat\_max ',Beat\_max ,  $\lceil w \rceil$  tma',  $w \rceil$  tma,  $\lceil w \rceil$  we',  $w \rceil$  we);  $Ann = Ann/Fs;$ 

Mean RR | HR

% RR intervals and filtering of artifacts  $RR = diff(Ann);$  $RR_filt = HRV.RRfilter(RR, 20);$ 

SD1 | SD2

SD1/SD2 ratio

Phase I

LF | HF LF/HF ratio

> % Computation of local HRV measures  $RR\_loc = RR_filt;$

rrHRV  $loc = HRV.rrHRV(RR loc, 0);$ SDNN  $loc$  = HRV.SDNN( RR  $loc$ ,0) \* 1000;  $RMSSD\_loc$  = HRV.RMSSD(RR\_loc,0) \* 1000; pNN50\_loc = HRV.pNN50(RR\_loc ,0) \* 100;  $HR\_loc$  =  $HRV.HR$   $RR\_loc$ , 0);

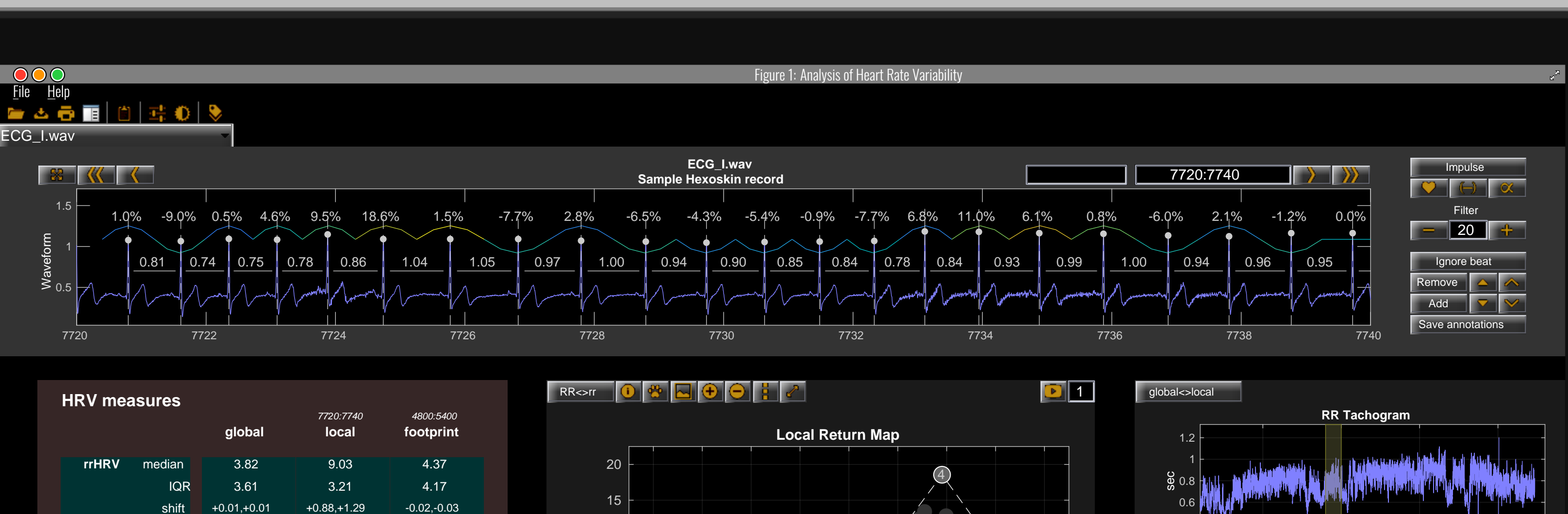

761 | 79 125.3 30.1 9.9 41.3 625 21.3 | 175.9 0.12 NaN | NaN NaN

901 | 67 92.8 64.0 50.0 10.5 16 45.0 | 124.6 0.36 58.3 | 41.7 1.40

774 | 77 83.3 32.5 12.9 23.5 383 23.0 | 115.5 0.20 67.2 |32.8 2.04

-20

**Segmentwise HRV analysis Segment Contract Contract Contract Contract Contract Contract Contract Contract Contract Contract Contract Contract Contract Contract Contract Contract Contract Contract Contract Contract Contr** 

-15

-10

-5

 $\mathbf{E}$  $\frac{a}{2}$ 

0

5

10

1

Median  $= 9.03$  $IQR = 3.21$  2

3

(14)

5

6

7

8

9 10

(1)

12

13

15

 $x1Range_pNN50 = ([Column num2str(id+6)]);$ xlRange\_rrHRV = ([Column num2str(id+7)]); xlswrite([path filesep outputfile], rrHRV\_loc , [xlRange\_rrHRV ':' xlRange\_rrHRV]); xlswrite([path filesep outputfile], SDNN\_loc , [xlRange\_SDNN ':' xlRange\_SDNN]); xlswrite([path filesep outputfile], RMSSD\_loc , [xlRange\_RMSSD ':' xlRange\_RMSSD]); xlswrite([path filesep outputfile], pNN50\_loc , [xlRange\_pNN50 ':' xlRange\_pNN50]); xlswrite([path filesep outputfile], HR\_loc , [xlRange\_HR ':' xlRange\_HR]);

16

'Mockup .- Macbook Pro (15.4 inch)' by Tomasz Mikrut www.behance.net/tomaszmikrut MarcusVollmer.github.io

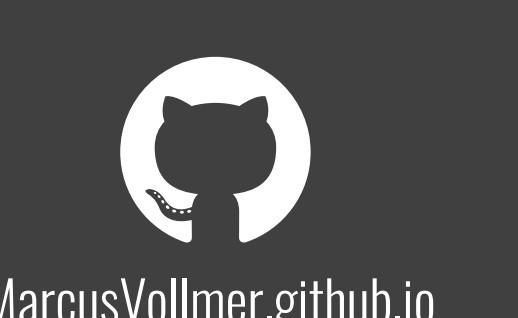

17

18

19

+49 3834 86-5444 marcus.vollmer@uni-greifswald.de  $R^G$  Marcus\_Vollmer

SANG

00:40 01:30 02:20 03:10 time

0.4

rr  $_{i-1}$  in %

0.15 0.4

**Global Return map A B** 

Frequency (Hz)

**Spectrum of RR Tachogram**

**LF/HF ratio = 0.880**

LFnu 46.80%

HFnu 53.20%

00:15 00:45 01:15 01:45 02:15 02:45 03:15

م<br>مر

Phase III HF

MacBook Pro

rrMedian rrIQR RMSSD SD1/SD2

0.4 0.6 0.8 1 1.2

0.4 0.6 0.8

1.2

RRi

HRVTool 1.04 | marcus.vollmer@uni-greifswald.de

a4 **No additional toolboxes required** Signal Processing Toolbox recommended

Change font

Open new

record

Copy results to clipboard

Name the file

**8 Hard-coded** (no use of GUIDE/App Designer)

Quick

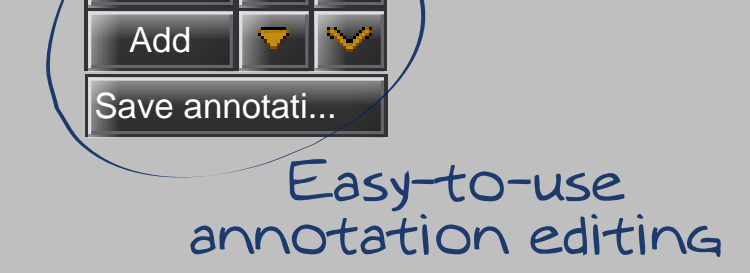

Numbering of

coordinates

人

Phase II

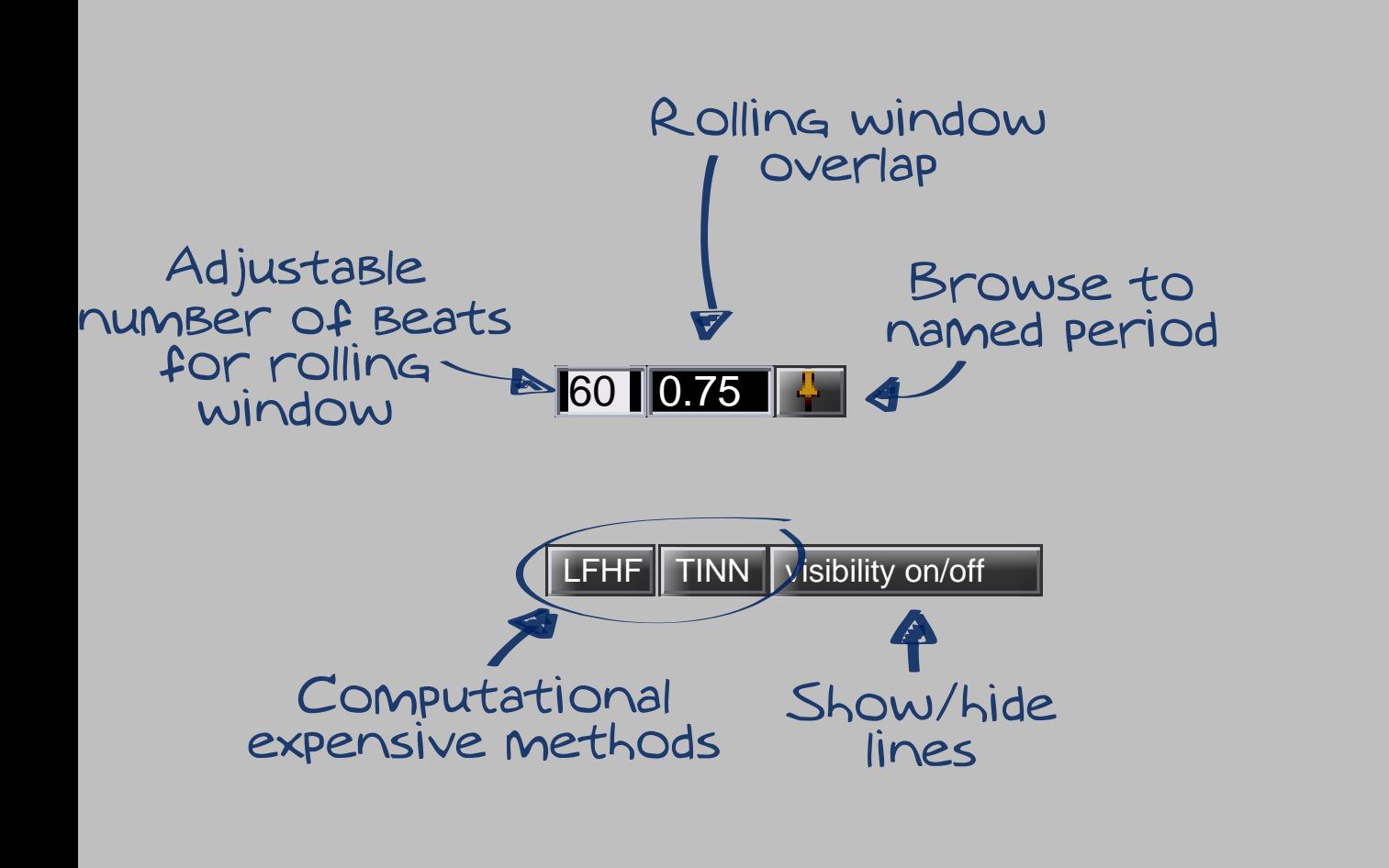

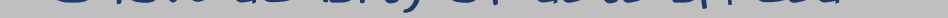

-5 0 5 10 15 20

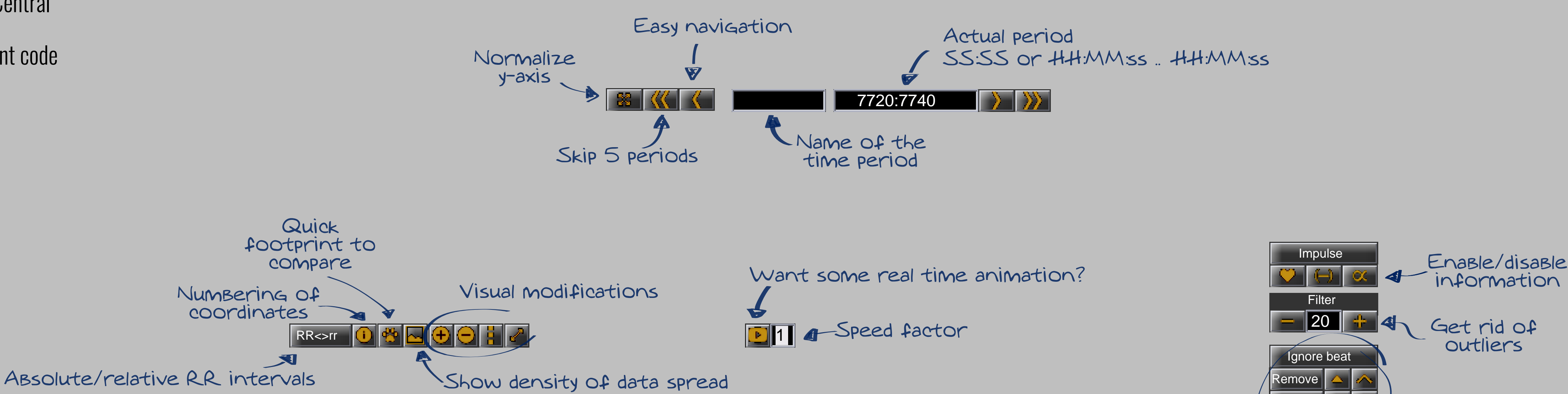

Browse to pair of RR intervals  $\mathbf{A}$ Fast removal of outliers

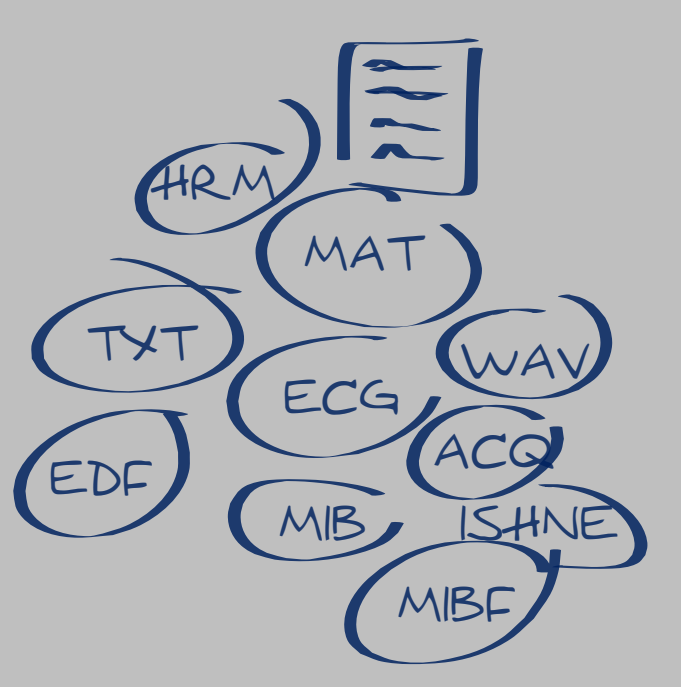

% Set the path to your working directory path = 'C:\Users\yourpath '; % Set your output file outputfile = 'results.xlsx';

> % Save results in an Excel spreadsheet  $Column = calc_xls_idx(1+2);$  $x1Range_HR = ([Column num2str(id+3)]);$ xlRange\_SDNN = ([Column num2str(id+4)]); xlRange\_RMSSD = ([Column num2str(id+5)]);

end

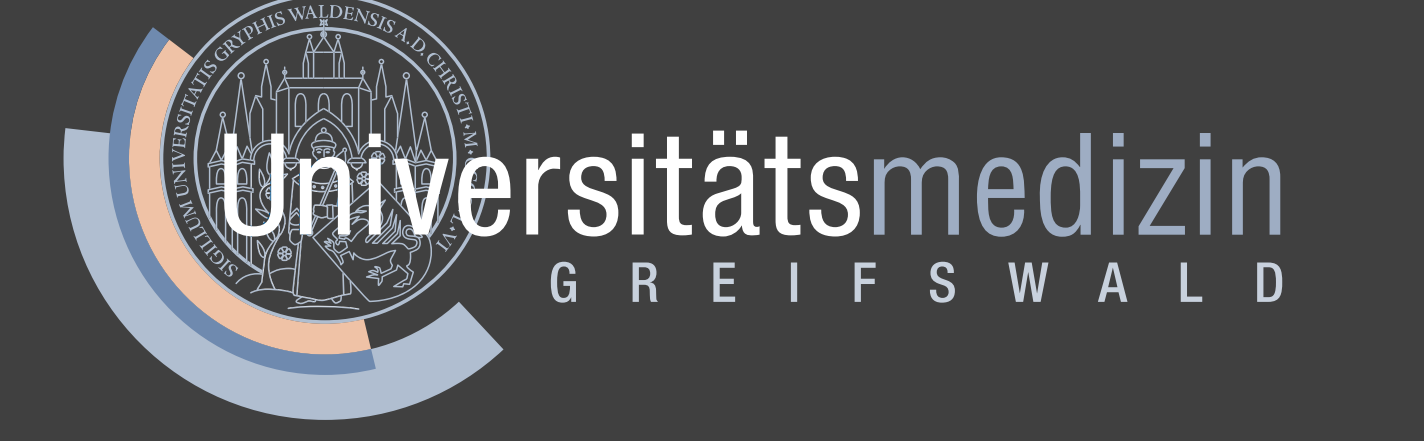

## Supported by the DZHK (German Centre for Cardiovascular Research):

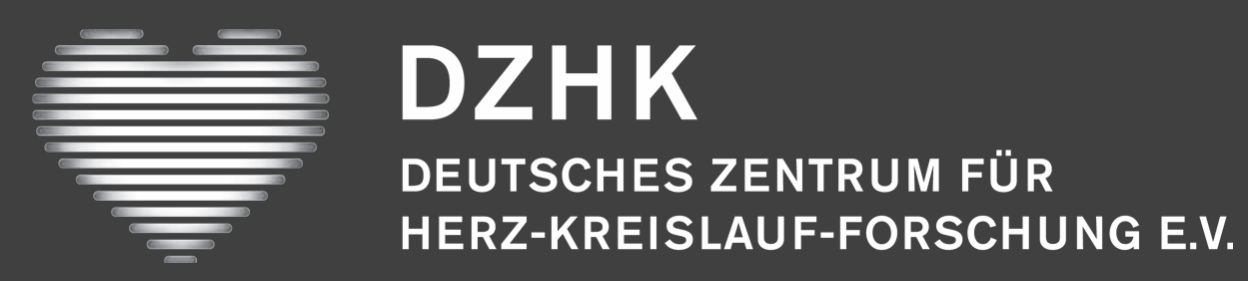